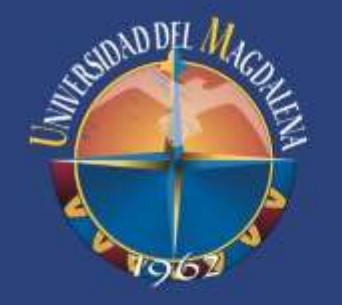

**SOLICITUD O RENOVACIÓN DE REGISTRO CALIFICADO DE PROGRAMAS ACADÉMICOS DE MAESTRÍAS Y DOCTORADOS**

# **Guía para la Radicación**

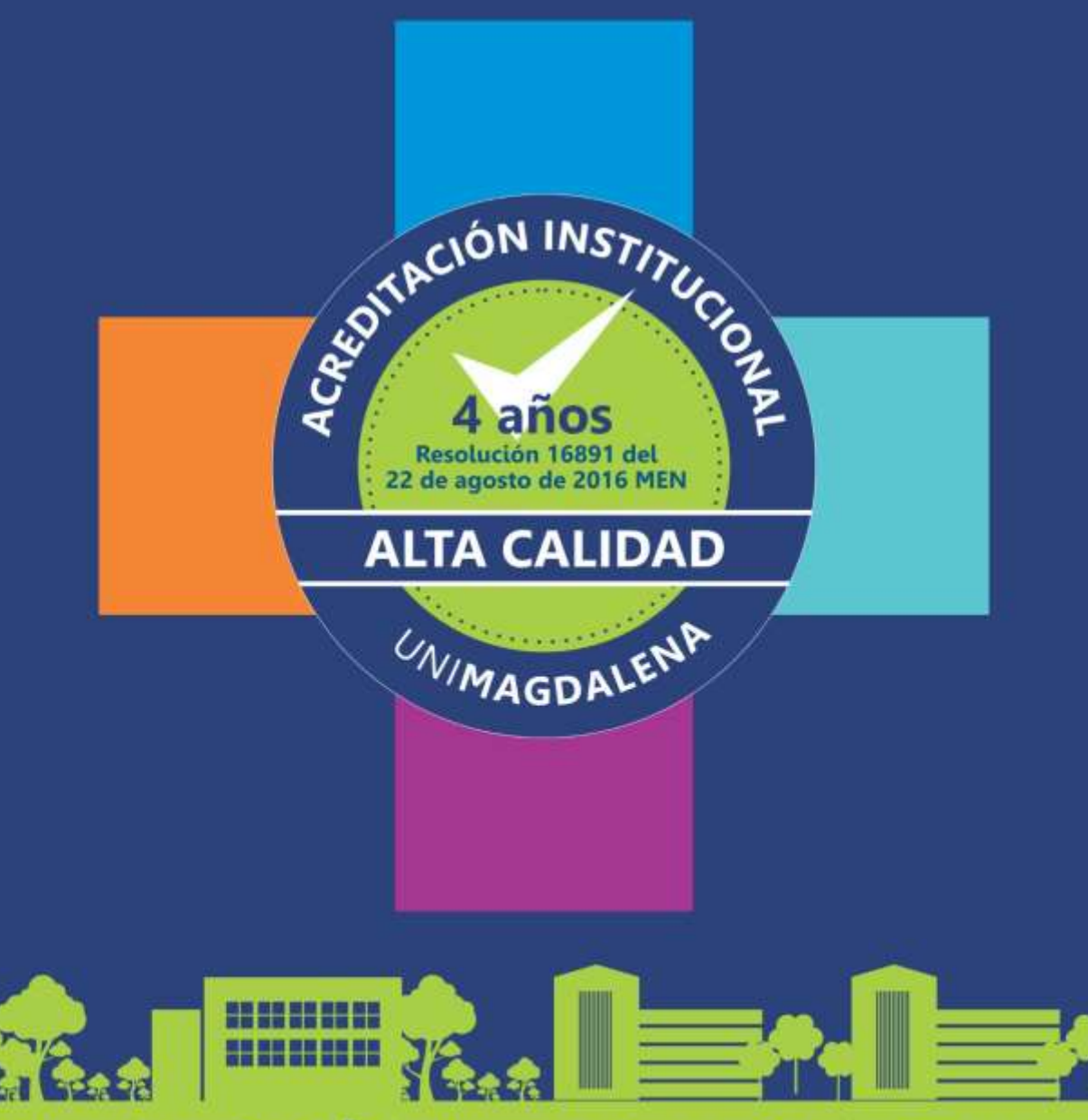

PERIODO 2016 - 2020

# Resolución 16891 del 22 de agosto de 2016 MEN

ON INSTITUTION

# **ALTA CALIDAD**

WINAGDALENT

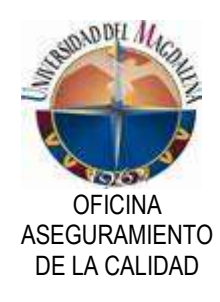

Trámite: Guía para la Radicación de Solicitud o Renovación de Registro Calificado de Programas Académicos de Maestrías y Doctorados.

Edición: Agosto del 2017 Elaboró: Zuany Luz Paba Argote – Jefe de Oficina Irina Fince Bovea – Profesional Universitario Laura Blanco Juvinao – Técnico Administrativo Diseño de Portada: Marcela Pasmín

*Código: AC-G-002 Versión: 01 Página 2 de 21 COPIA NO CONTROLADA AL IMPRIMIR O DESCARGAR*

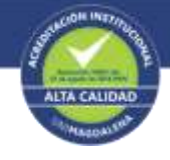

## **EQUIPO DE TRABAJO OFICINA DE ASEGURAMIENTO DE LA CALIDAD PROCESO: ACREDITACIÓN**

**Zuany Luz Paba Argote** Jefe de Oficina

**Jorge Oswaldo Sánchez Buitrago** 

Director proceso de Acreditación Institucional

**Ana Elvira Moreno Martínez** Profesional Especializado

**Irina Paola Fince Bovea** Profesional Universitario

**Laura Blanco Juvinao** Técnico Administrativo

*Código: AC-G-002 Versión: 01 Página 3 de 21 COPIA NO CONTROLADA AL IMPRIMIR O DESCARGAR*

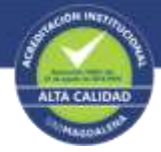

# **TABLA DE CONTENIDO**

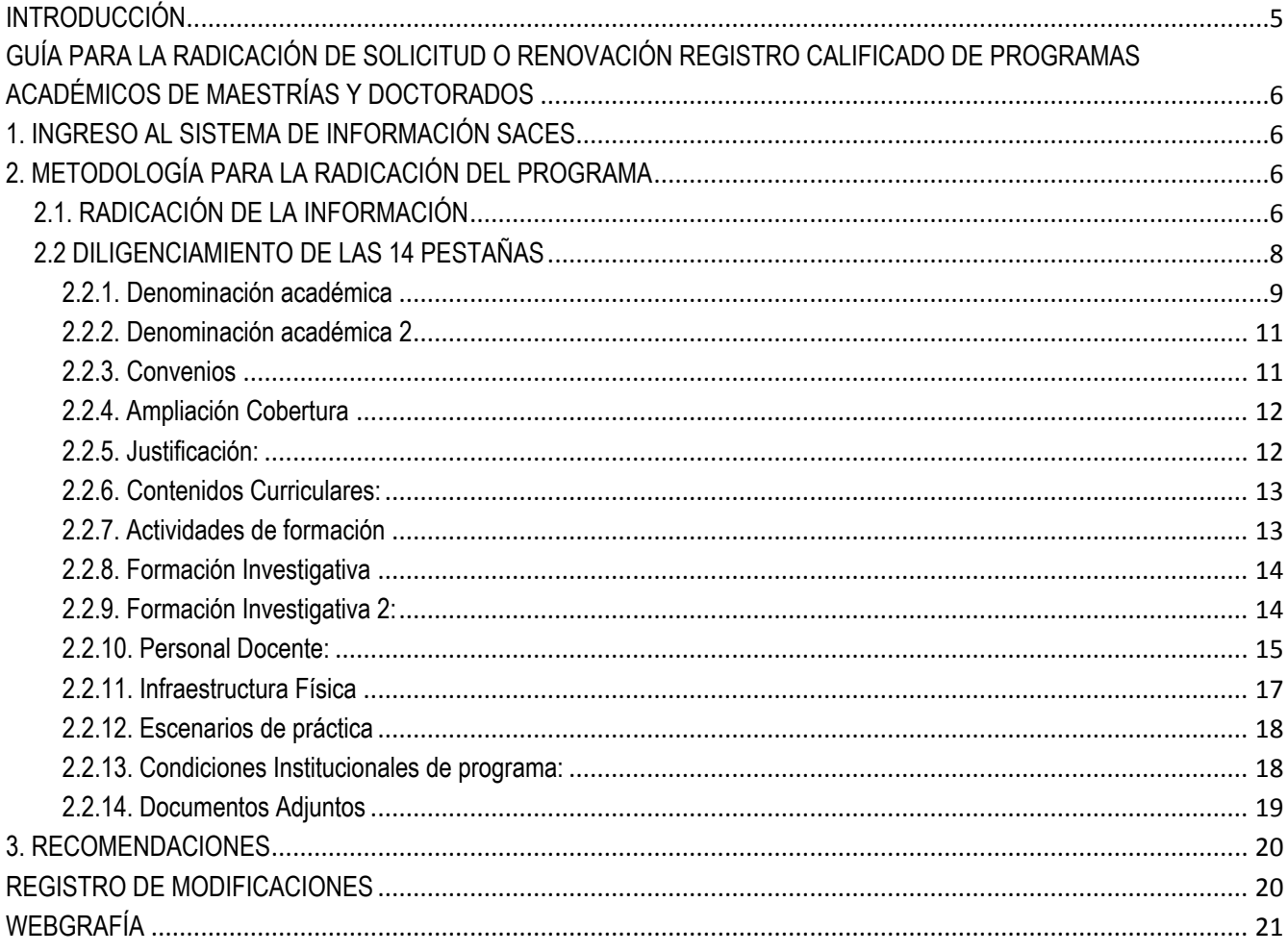

Código: AC-G-002 Versión: 01 Página 4 de 21 **COPIA NO CONTROLADA AL IMPRIMIR O DESCARGAR** 

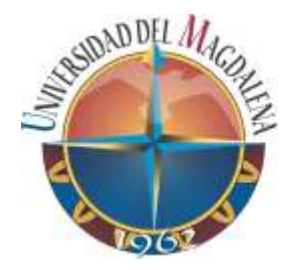

UNIVERSIDAD DEL MAGDALENA OFICINA DE ASEGURAMIENTO DE LA CALIDAD

# **INTRODUCCIÓN**

<span id="page-4-0"></span>El Registro Calificado es la licencia que el Ministerio de Educación Nacional, mediante un acto administrativo, otorga a un Programa de Educación Superior cuando demuestra ante el mismo que cumple con las condiciones de calidad exigidas por la ley.

De acuerdo con el Decreto 1075 de 2015, Artículo 2.5.3.2.9.1., la solicitud del registro calificado debe ser formulada a través del Sistema de Aseguramiento de la Calidad en Educación Superior – SACES, herramienta actualmente establecida para tal fin.

Para la solicitud del Registro Calificado en el SACES, cada institución tiene un usuario y una contraseña, la cual no solo le permite radicar, sino que también le da la opción de conocer el estado del trámite presentado; además, le da acceso a recibir y a dar respuesta a todas las comunicaciones generadas permitiendo de esta manera mantener un canal directo con las Instituciones de Educación Superior – IES, sobre cada trámite presentado al Ministerio de Educación Nacional.

El aplicativo SACES también contiene un acervo del histórico de los programas aprobados, consolidando toda la información necesaria para luego transmitirla al Sistema Nacional de Información de la Educación Superior - SNIES. De ahí la importancia de llevar a cabo un buen proceso de radicación acorde con las directrices emitidas por la misma entidad gestora del sistema.

Consciente de lo anterior y en consideración a la dinámica desarrollada en el proceso de "Acreditación", la Oficina de Aseguramiento de la Calidad pone a disposición de la comunidad académica la presente guía para la radicación o solicitud del registro calificado de los programas académicos de maestría y Doctorado ante el MEN.

Para tal efecto se ha organizado el presente documento en tres fases: *Ingreso* al sistema SACES, *Metodología* para la radicación del programa y *Recomendaciones* importantes para el éxito de los trámites a que hubiere lugar.

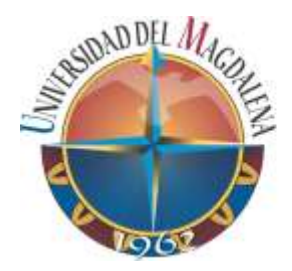

# <span id="page-5-0"></span>**GUÍA PARA LA RADICACIÓN DE SOLICITUD O RENOVACIÓN REGISTRO CALIFICADO DE PROGRAMAS ACADÉMICOS DE MAESTRÍAS Y DOCTORADOS**

# <span id="page-5-1"></span>**1. INGRESO AL SISTEMA DE INFORMACIÓN SACES**

Para ingresar al sistema de información SACES se digita el enlace de la página: *saces.mineducacion.gov.co/saces2*, luego el usuario y la contraseña la cual es administrada por la Oficina de Aseguramiento de la Calidad de la Institución. Posteriormente se hace clic en "Aceptar" y se despliega la página inicial para realizar el respectivo proceso de radicación.

# <span id="page-5-2"></span>**2. METODOLOGÍA PARA LA RADICACIÓN DEL PROGRAMA**

La radicación consiste en el diligenciamiento de 14 pestañas, a saber: Denominación académica, convenios, ampliación de cobertura, justificación, contenidos curriculares, actividades de formación, formación investigativa, personal docente, infraestructura física, escenarios de práctica, condiciones institucionales del programa y documentos adjuntos y para el caso de los programas de salud que requieren docencia de servicio el sistema despliega una pestaña adicional para tal fin.

En estas pestañas se introduce información puntual del programa y es imprescindible que sean diligenciadas de manera correcta y completa para poder finalizar el proceso adecuadamente.

# <span id="page-5-3"></span>**2.1. RADICACIÓN DE LA INFORMACIÓN**

Para radicar la información en la aplicación SACES, el líder del proceso (solicitud o renovación de registro calificado) quién acompañará en esta labor a la Oficina Aseguramiento de la Calidad, debe hacer llegar el documento maestro con sus respectivos anexos y el resumen de radicación del programa.

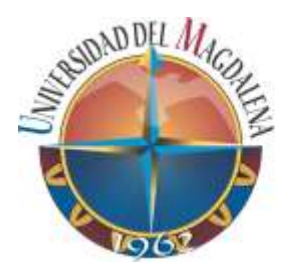

Para iniciar el proceso de radicación, inicialmente se solicita código de proceso, el cual es un número que asigna el sistema para el seguimiento al trámite que se está llevado acabo. A continuación se ilustra a través de imágenes tomadas del aplicativo SACES del Ministerio de Educación Nacional, la información inicial que se debe diligenciar, para ello se toma como ejemplo la radicación de diferentes programas de la Universidad del Magdalena:

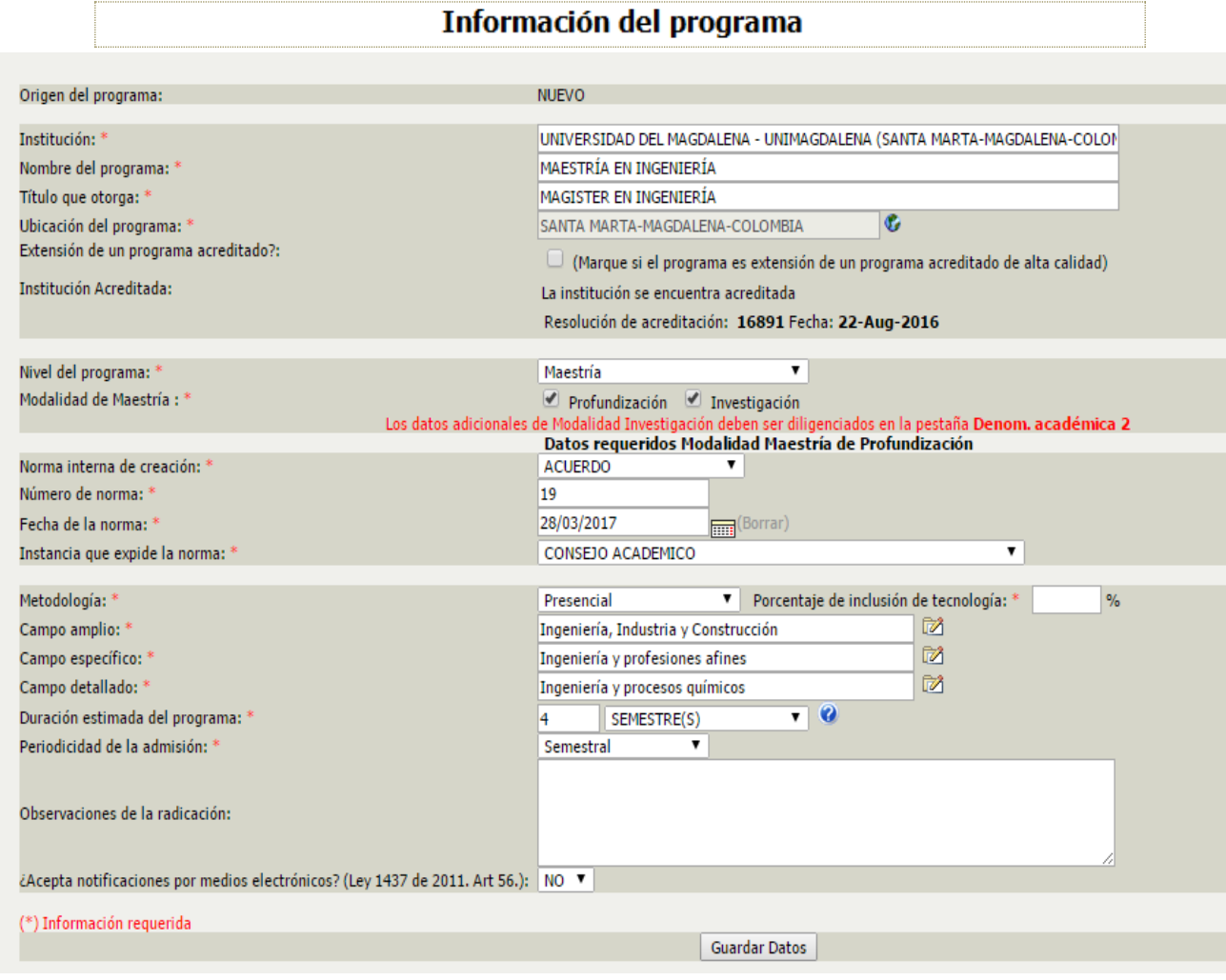

Iniciado el proceso de radicación y asignado el código de proceso, se procede al diligenciamiento de las 14 pestañas ilustrada en el siguiente pantallazo tomado de la página del SACES:

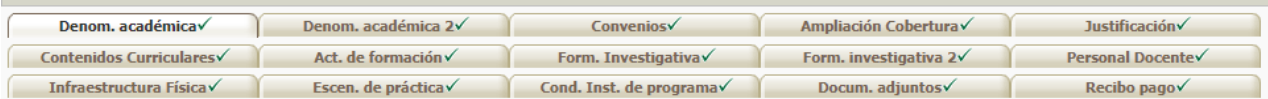

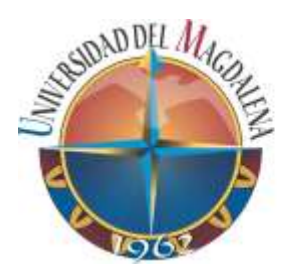

Sin embargo para iniciar el proceso de diligenciamiento de las pestañas, primero regrese a la página inicial del SACES, haciendo clic en el botón **inicio**, para proyectar el siguiente pantallazo con el cual corroborará que el programa se encuentre en estado "En radicación" para el Ingreso de Información del programa:

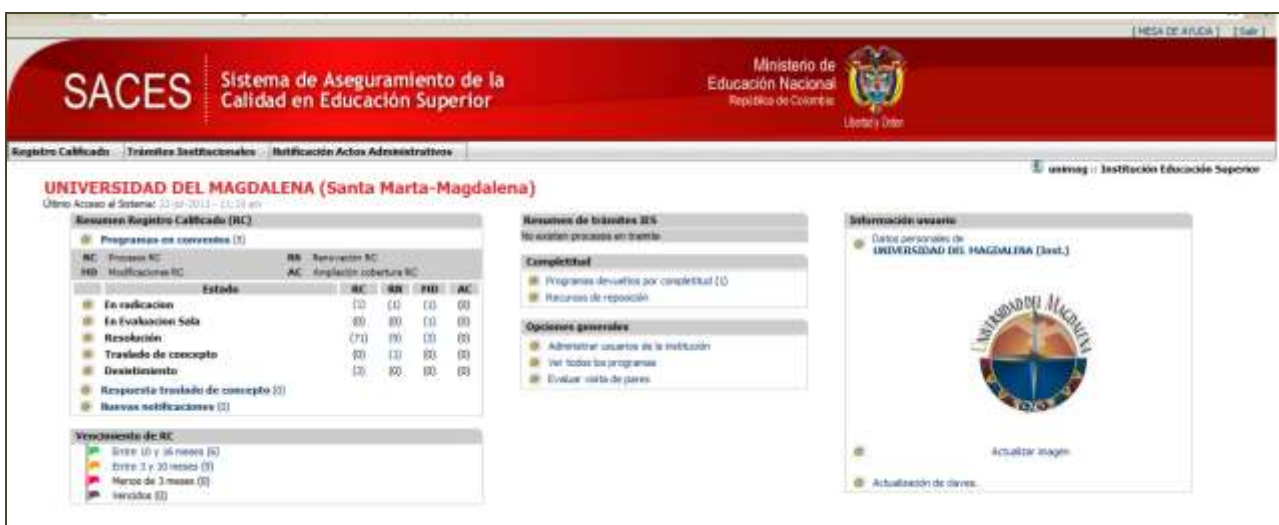

Haga clic al número que aparece en la Fila de Estado **"En radicación"** y la columna **"RC"** para el caso de nuevos registros y **"RN"** para renovación.

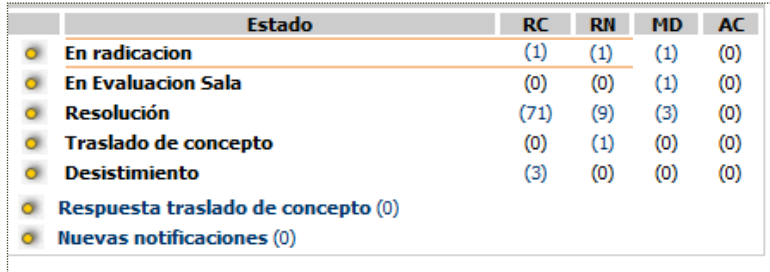

Aparecerá el listado de programas en proceso de radicación, que se está radicando.

Luego seleccione el programa.

Para continuar el diligenciamiento de las pestañas, es importante tener en cuenta que al momento de pasar a cada una de las pestañas se diligencien los campos de texto requerido y siempre haga clic en botón **"guardar datos"** que se encuentra al final de cada pestaña, también, en caso de que requiera guardar la información para continuar en otro momento la radicación.

# <span id="page-7-0"></span>**2.2 DILIGENCIAMIENTO DE LAS 14 PESTAÑAS**

Cada pestaña está compuesta de los siguientes campos:

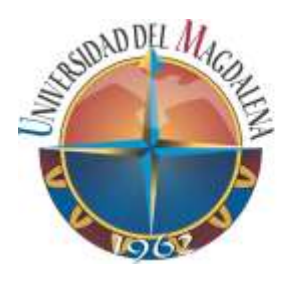

### <span id="page-8-0"></span>**2.2.1. Denominación académica**

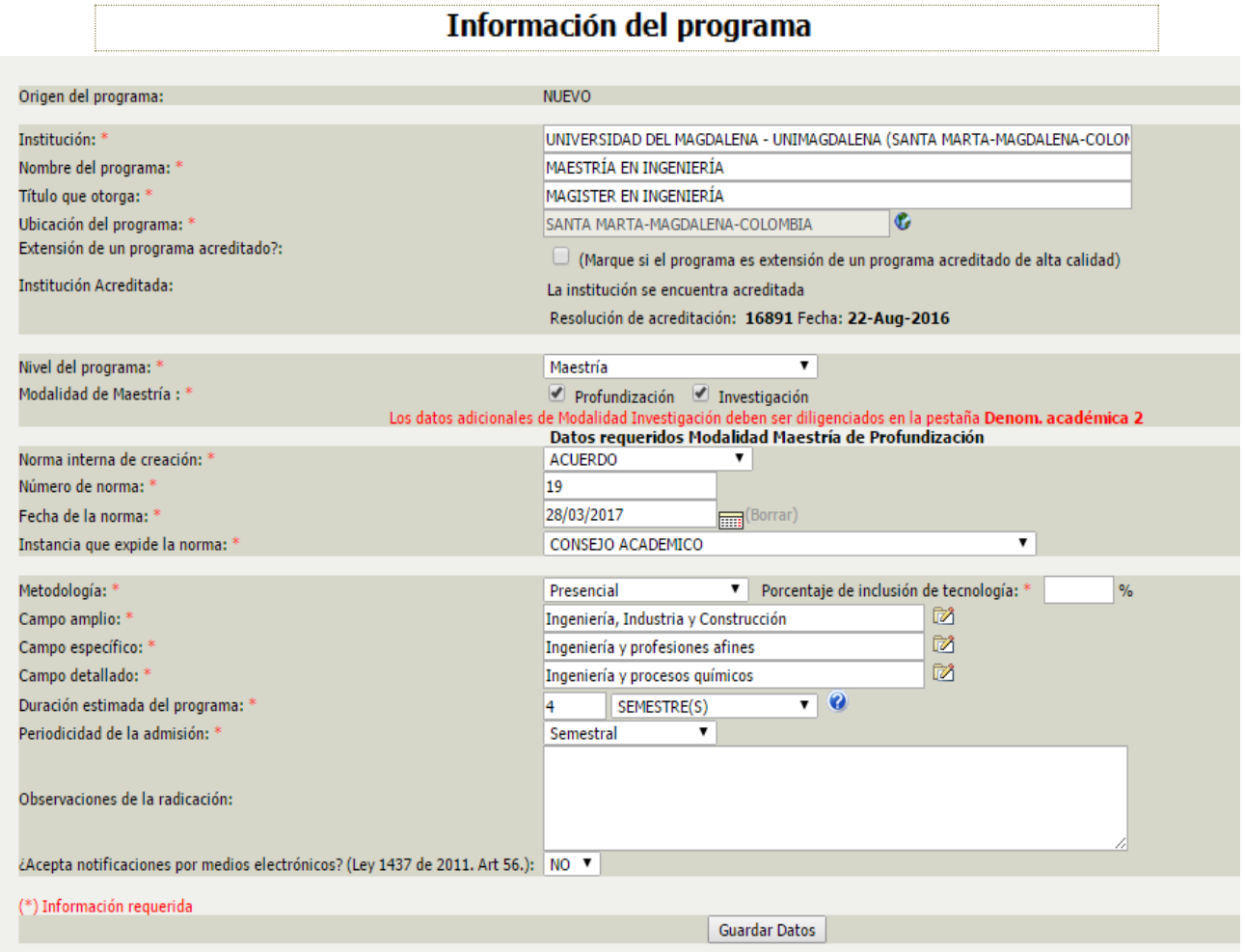

Tener en cuenta que en las celdas enunciadas a continuación, el sistema despliega la siguiente lista de opciones:

#### \* Nivel de formación:

- $\rightarrow$  Formación Técnica Profesional
- $\rightarrow$  Tecnológica
- $\rightarrow$  Especialización Técnica Profesional
- $\rightarrow$  Especialización Tecnológica
- $\rightarrow$  Universitaria
- $\rightarrow$  Especialización Universitaria
- $\rightarrow$  Especialización Médico Quirúrgica
- $\rightarrow$  Maestría
- $\rightarrow$  Doctorado
- $\rightarrow$  PostDoctorado
- $\rightarrow$  Formación Complementaria

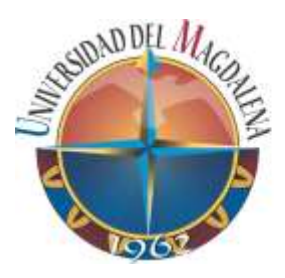

#### \* Campos de estudios:

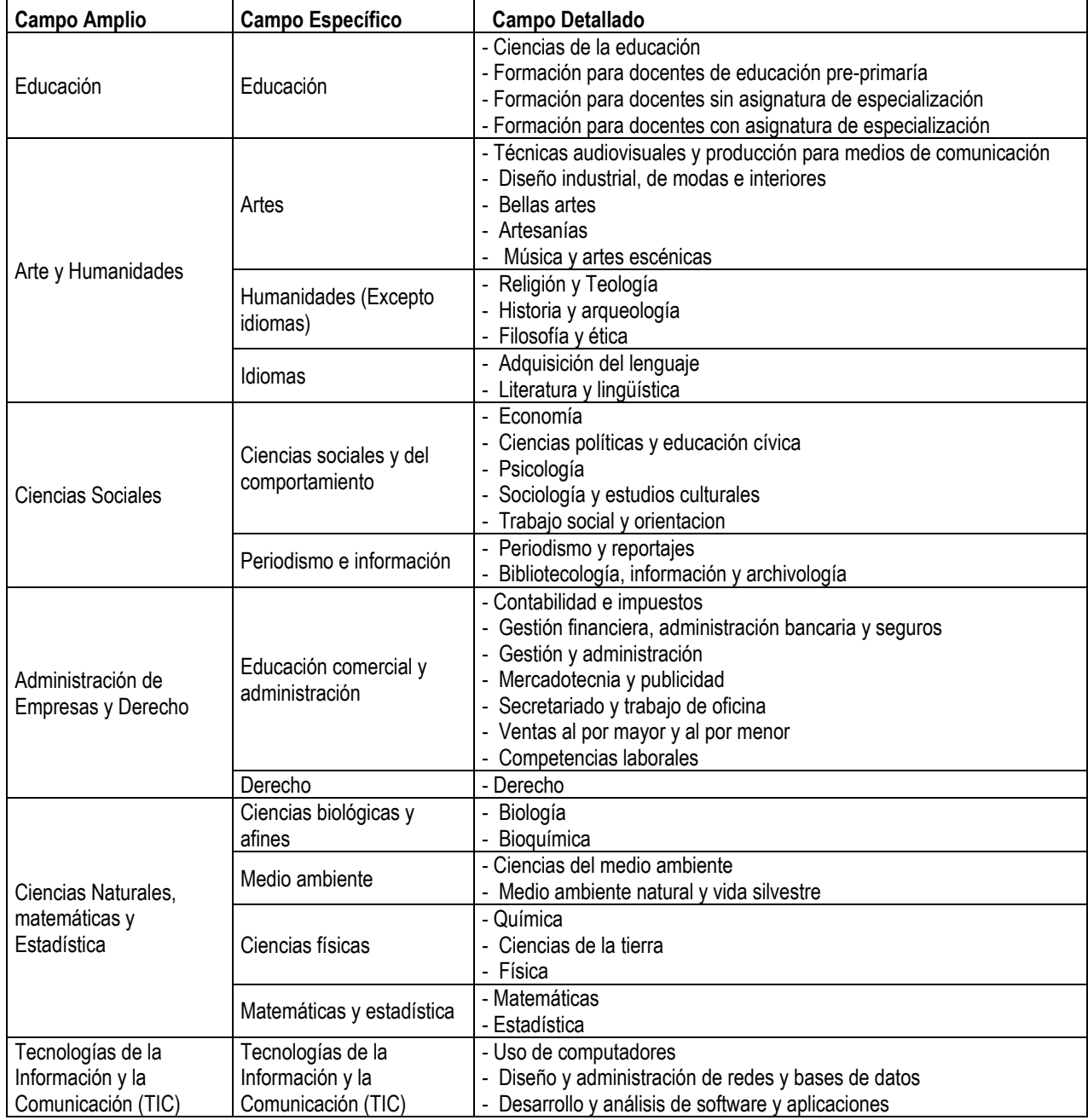

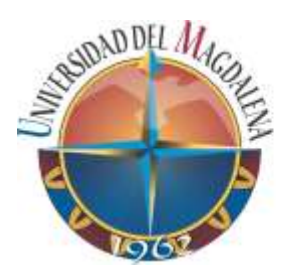

#### …Continuación campos de estudios

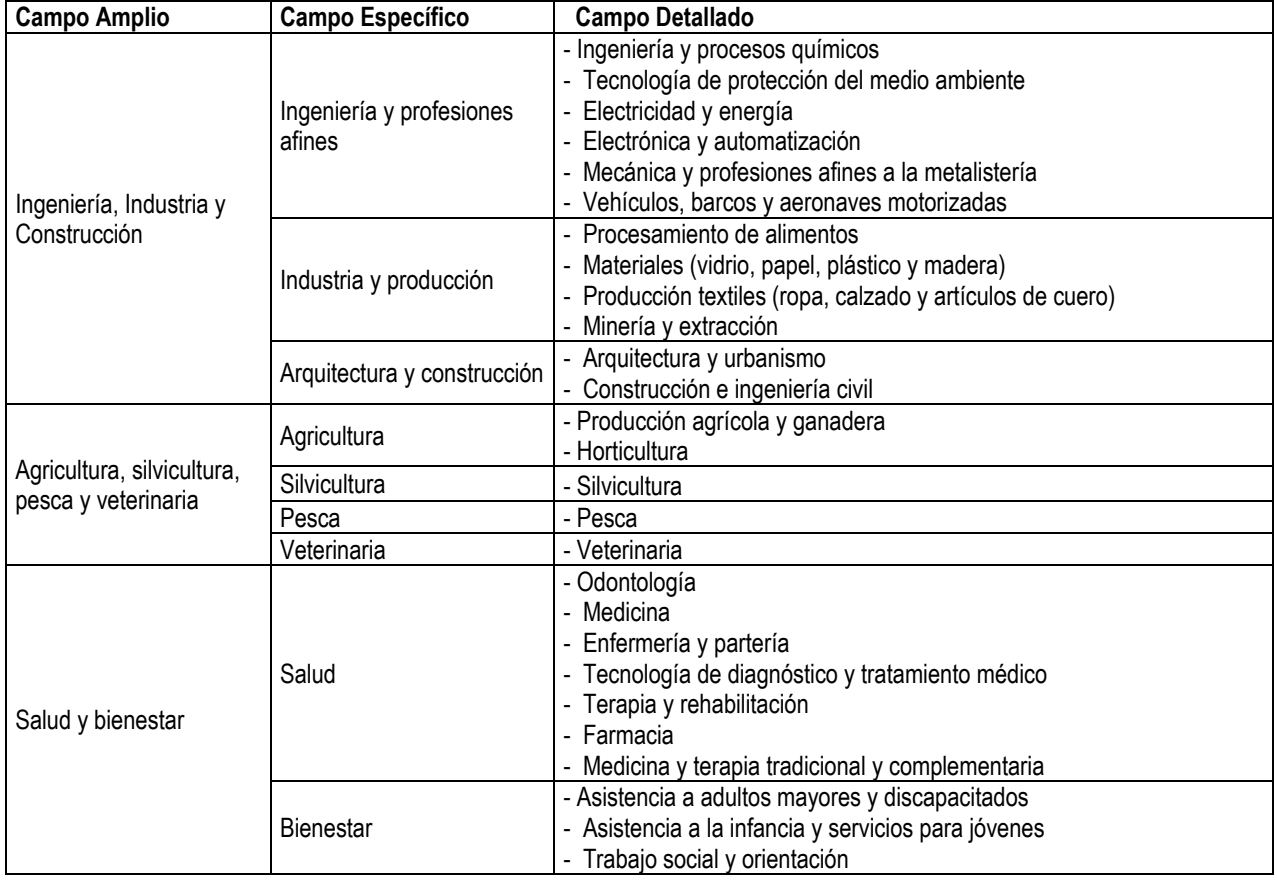

### <span id="page-10-0"></span>**2.2.2. Denominación académica 2**

#### Denominación académica (...continuación)

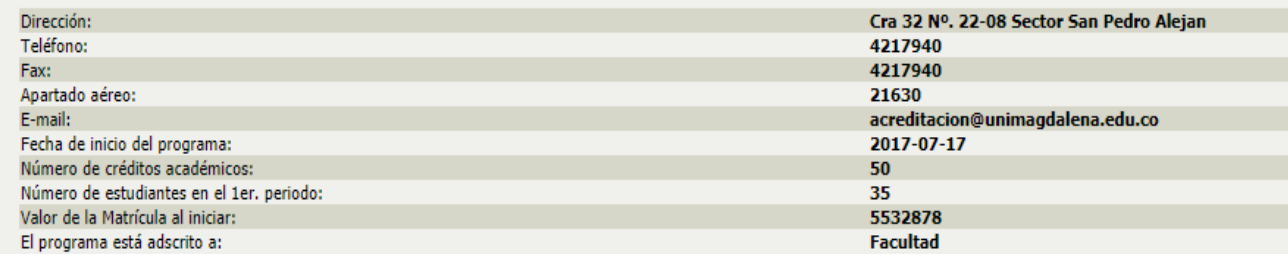

#### <span id="page-10-1"></span>**2.2.3. Convenios**

Se diligencia sólo cuando aplique.

**Desarrollado por convenio:** SI **C** SI **C NO** 

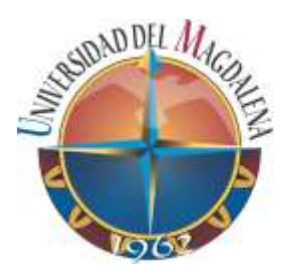

#### <span id="page-11-0"></span>**2.2.4. Ampliación Cobertura**

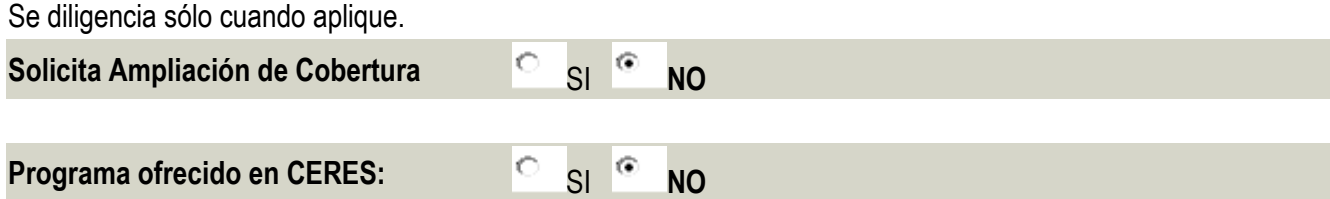

#### <span id="page-11-1"></span>**2.2.5. Justificación:**

Se sugiere 12000 caracteres (incluyendo espacios) en cada uno de los ítems, soló incluir texto.

#### **JUSTIFICACIÓN:**

Sintetice las principales razones que justifiquen la existencia o la creación del programa, referidas a su contenido curricular, los perfiles pretendidos y la metodología en que se desea ofrecer el programa, con fundamento en un diagnóstico que por lo menos contenga los componentes de estado de la educación en el área del programa, y de la ocupación, profesión arte u oficio, cuando sea del caso, en los ámbitos nacional e internacional; las necesidades del país o de la región que, según la propuesta, puedan tener relación con el programa en concordancia con referentes internacionales, si vienen al caso; y una explicación de los atributos o factores que constituyen los rasgos distintivos del programa.

XXXX

#### **RELACIÓN CON EL SECTOR EXTERNO:**

RELACIÓN CON EL SECTOR EXTERNO: Describa brevemente la manera como el programa académico espera impactar en la sociedad, con indicación de los planes, medios y objetivos previstos para tal efecto y los resultados alcanzados en el caso de los programas en funcionamiento. [\\* Más información:](javascript:abrir_ventana_new() El plan de relación con el sector externo debe incluir por lo menos uno de los siguientes aspectos:

- La vinculación con el sector productivo, según la naturaleza del programa.

- El trabajo con la comunidad o la forma en que ella puede beneficiarse.

- Con relación a programas en funcionamiento, el impacto derivado de la formación de los graduados, evidenciado a través de un documento que analice su desempeño laboral. En el caso de los programas nuevos, debe presentarse un análisis prospectivo del potencial desempeño de sus graduados.

- La generación de nuevos conocimientos derivados de la investigación.

- El desarrollo de actividades de servicio social a la comunidad.

**XXXXX** 

NOTA: Si se requiere profundizar en información que consideran importante o relevante, colocar "VER AMPLIACIÓN EN DOCUMENTO MAESTRO PÁGINA XX", con el fin de enriquecer y facilitar la evaluación que el Ministerio realiza del Programa.

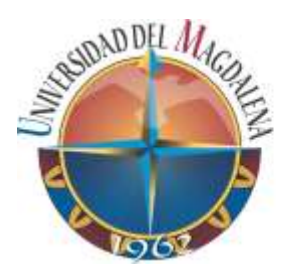

#### <span id="page-12-0"></span>**2.2.6. Contenidos Curriculares:**

(Se sugiere 20000 caracteres, incluyendo espacios)

Indique de manera sintética los propósitos de la formación del programa, perfiles y competencias, estructura curricular (áreas y componentes de formación; plan de estudios), estrategias pedagógicas y contextos de aprendizaje, principalmente.

#### XXXXXXX

En caso de programas a distancia, indique las mediaciones pedagógicas y las formas de interacción que apoyen y fomenten el desarrollo de competencias para el aprendizaje autónomo y la forma como desarrollarán las distintas áreas y componentes de formación académica.

XXXXXXX

#### <span id="page-12-1"></span>**2.2.7. Actividades de formación**

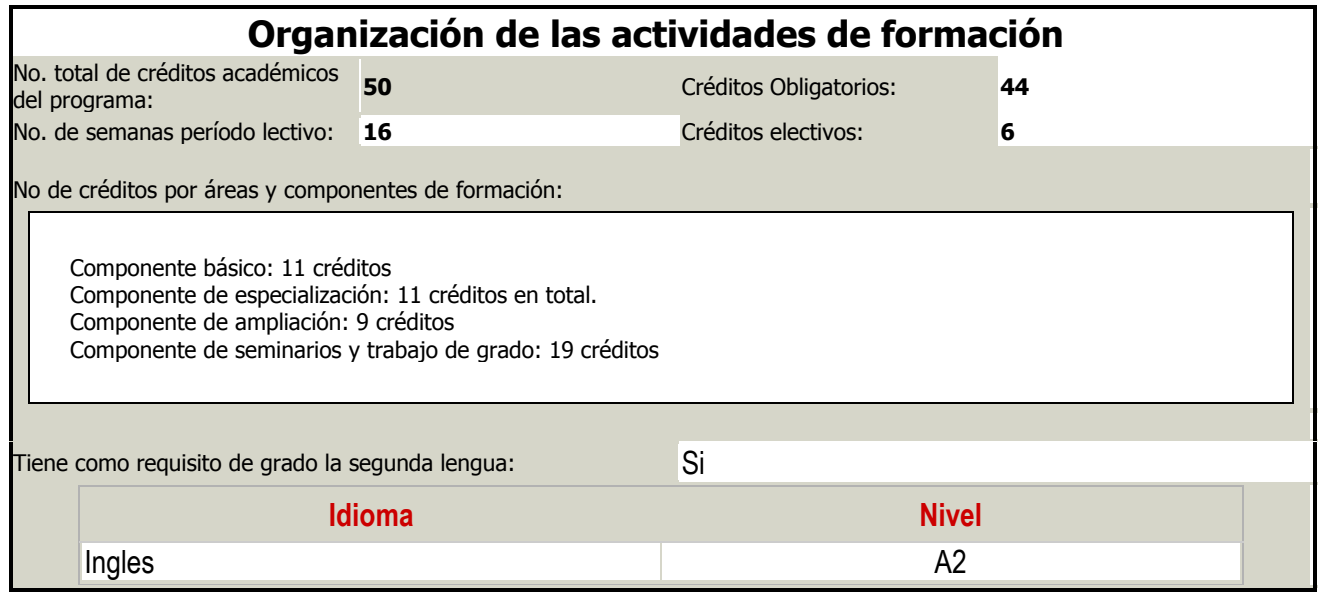

Tener en cuenta que en la pregunta "Tiene como requisito de grado la segunda lengua:" el sistema despliega la siguiente lista de opciones:

\* Idioma

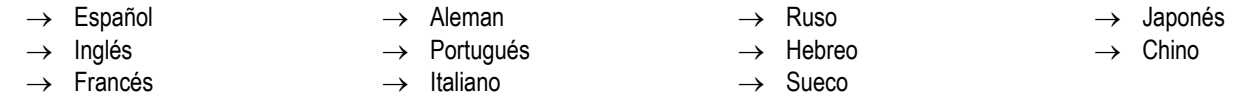

\* Nivel: A1, A2, B1, B2, C1, C2, otros

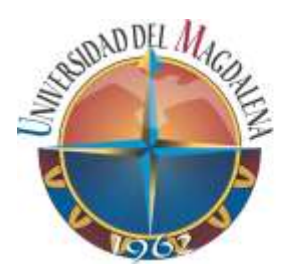

UNIVERSIDAD DEL MAGDALENA

OFICINA DE ASEGURAMIENTO DE LA CALIDAD

#### <span id="page-13-0"></span>**2.2.8. Formación Investigativa**

Se sugiere 20000 caracteres

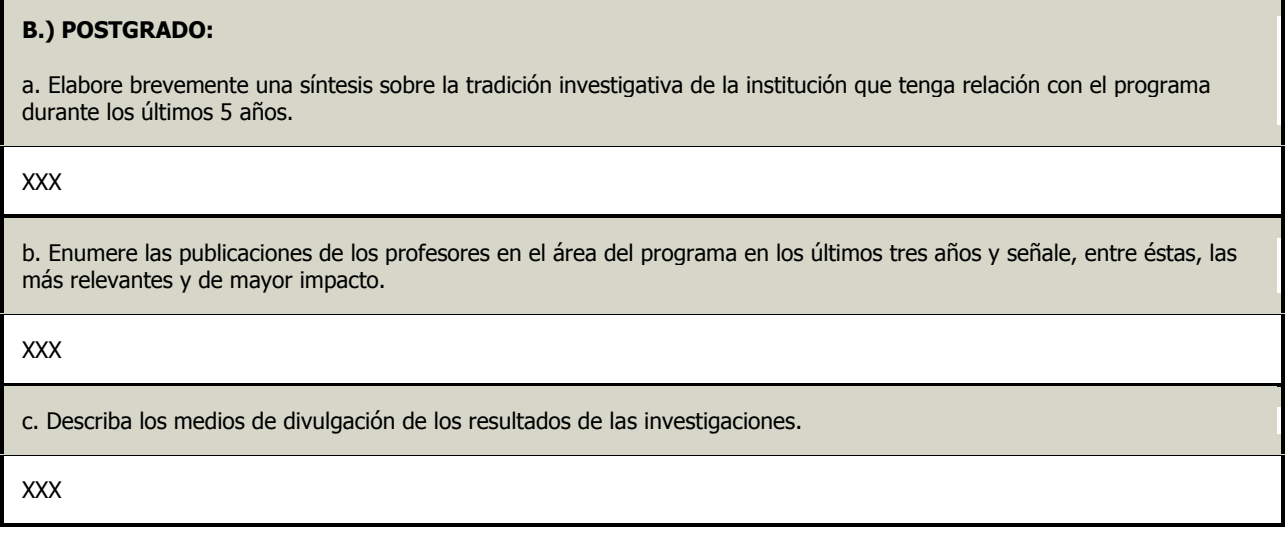

## <span id="page-13-1"></span>**2.2.9. Formación Investigativa 2:**

Se muestran 3 campos de investigación: área, línea y financiación, los cuáles son agregados por registro, como ejemplo se puede observar la forma de ingreso del área de investigación:

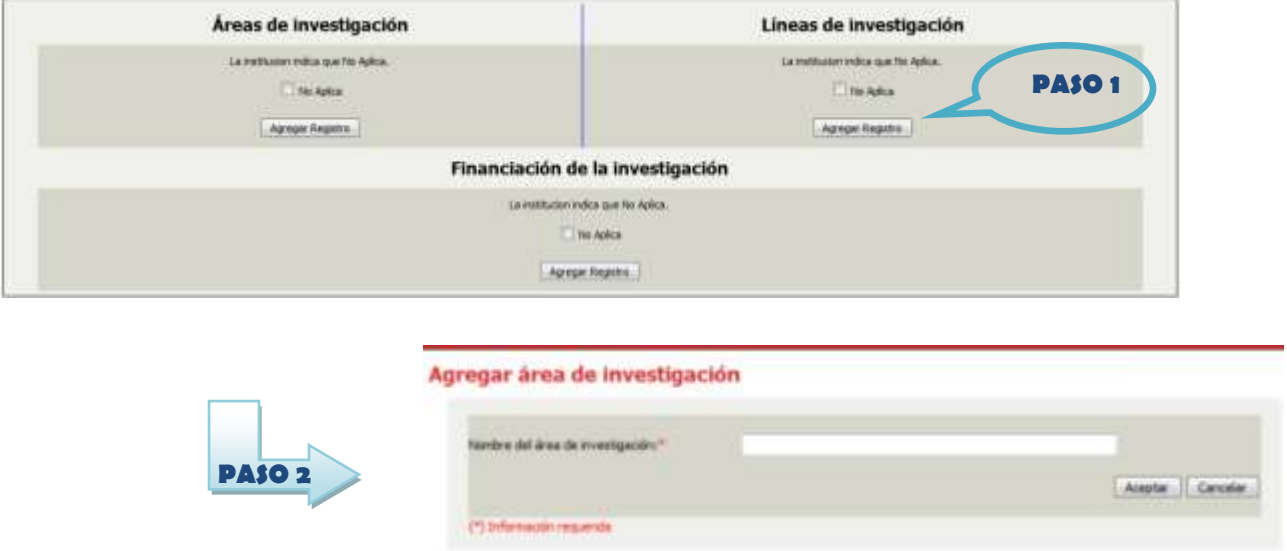

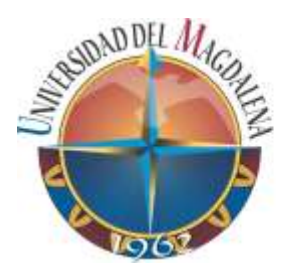

# UNIVERSIDAD DEL MAGDALENA

OFICINA DE ASEGURAMIENTO DE LA CALIDAD

La información que se registra se verá en una tabla referencia de la siguiente manera:

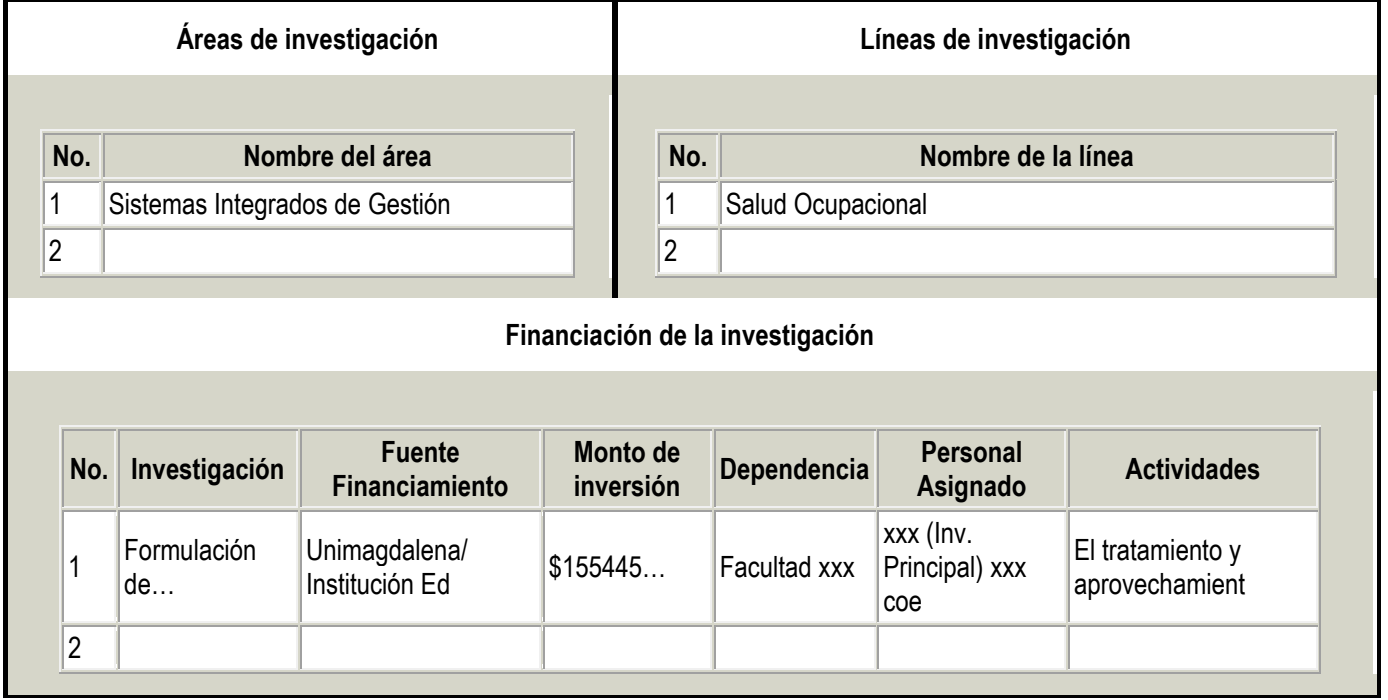

#### <span id="page-14-0"></span>**2.2.10. Personal Docente:**

Se muestran 2 campos habilitados para el diligenciamiento del personal académico, uno relacionado con registro de docentes y otro con los criterios para ingreso, permanencia, formación, capacitación y promoción. La información es agregada por registro, como ejemplo se puede observar la forma de ingreso del personal docente:

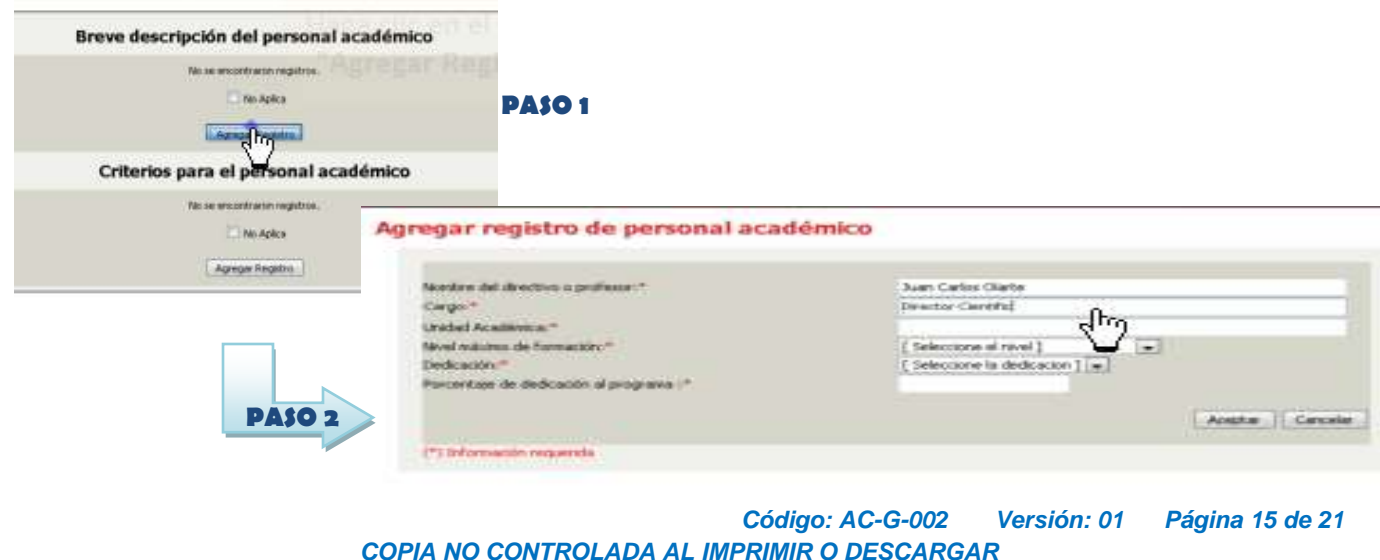

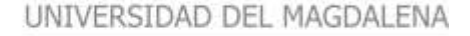

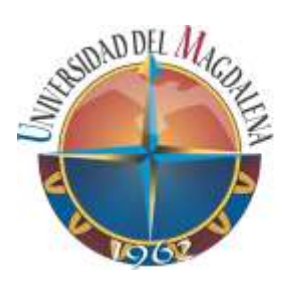

La información que se registra se verá en una tabla referencia de la siguiente manera:

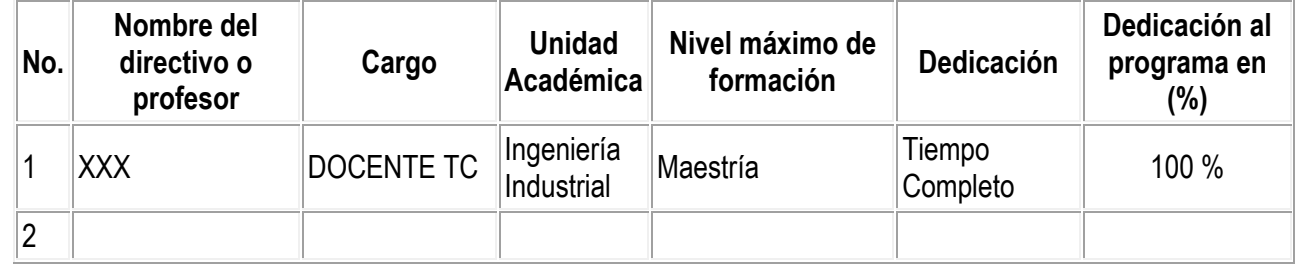

Tener en cuenta que en la pregunta "**Nivel máximo de formación**" y **"Dedicación**", el sistema despliega la siguiente lista de opciones:

- \* Nivel máximo de formación (relacionar el último título obtenido):
	- $\rightarrow$  Formación Técnica Profesional
	- $\rightarrow$  Tecnológica
	- $\rightarrow$  Especialización Técnica Profesional
	- $\rightarrow$  Especialización Tecnológica
	- $\rightarrow$  Universitaria
	- $\rightarrow$  Especialización Universitaria
- \* Dedicación:
	- $\rightarrow$  Exclusivo
	- $\rightarrow$  Tiempo Completo
- $\rightarrow$  Especialización Médico Quirúrgica
- $\rightarrow$  Maestría
- $\rightarrow$  Doctorado
- $\rightarrow$  PostDoctorado
- $\rightarrow$  Formación Complementaria
- $\rightarrow$  Medio Tiempo
- $\rightarrow$  Hora Catedra

# **Criterios para el Personal Docente**

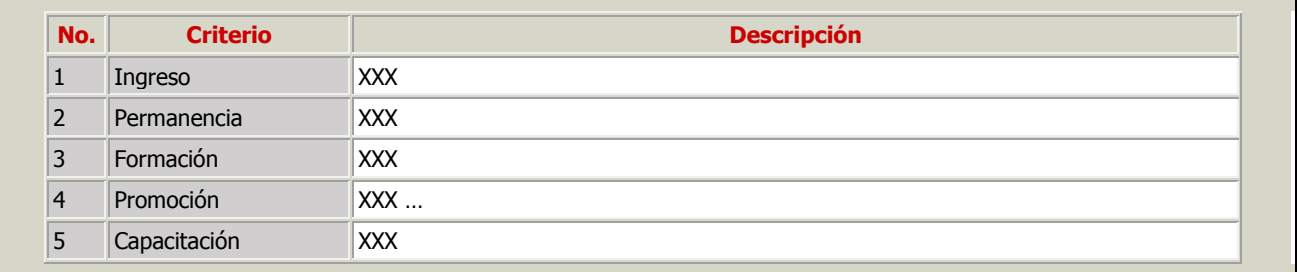

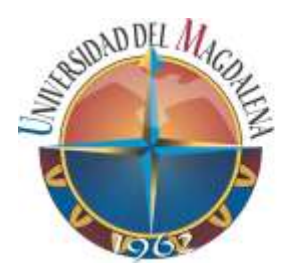

UNIVERSIDAD DEL MAGDALENA

OFICINA DE ASEGURAMIENTO DE LA CALIDAD

# <span id="page-16-0"></span>**2.2.11. Infraestructura Física**

La información es ingresada por registro, como ejemplo se puede observar la forma de ingreso:

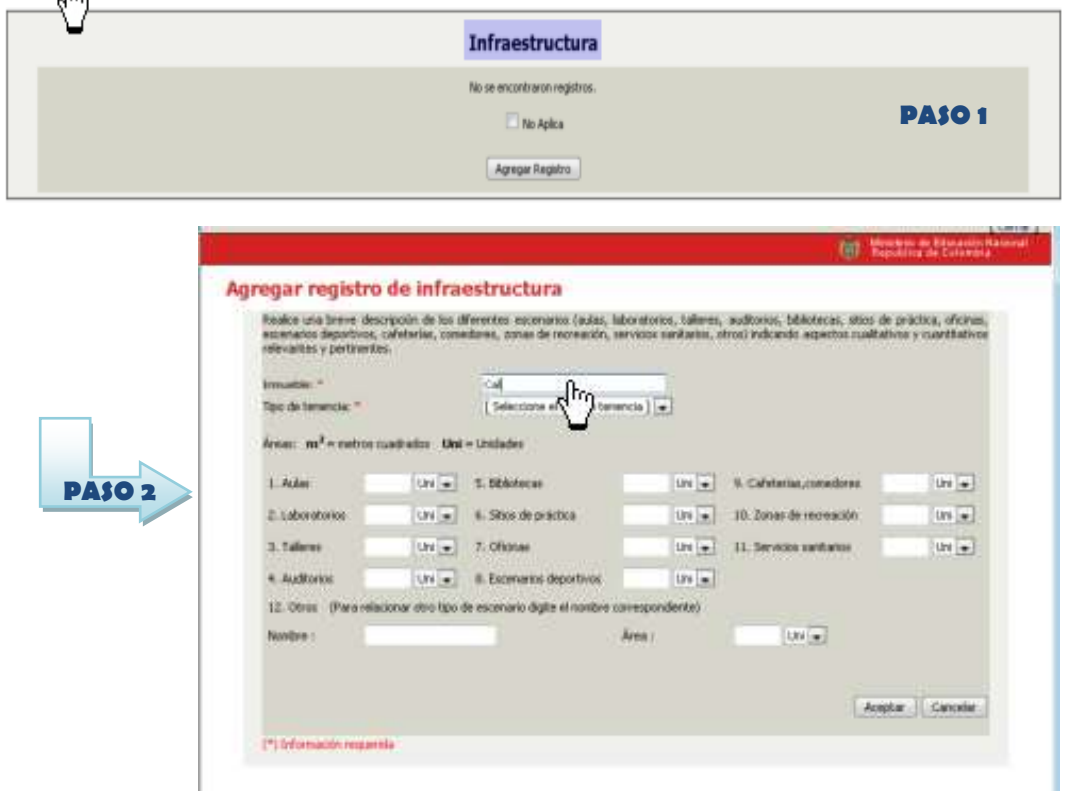

# La información que se registra se verá en una tabla referencia de la siguiente manera:

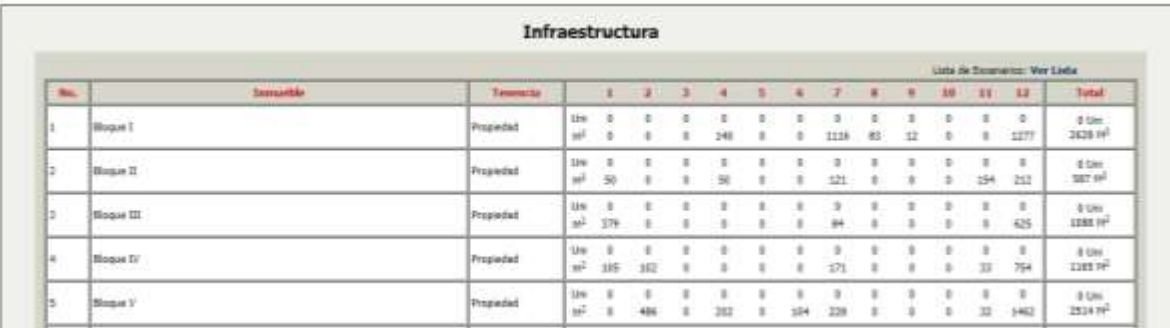

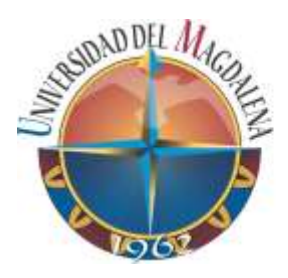

### <span id="page-17-0"></span>**2.2.12. Escenarios de práctica**

Al igual que el ítem 2.2.11. Infraestructura Física, La información es ingresada por registro y al final el sistema arrojará una tabla de la siguiente manera:

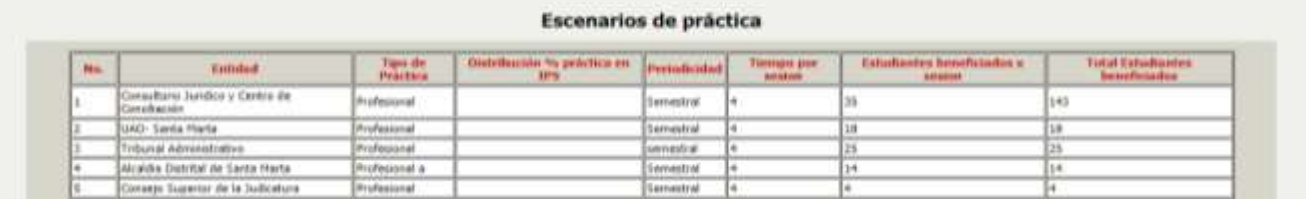

Los programas del área de salud, deben tener en cuenta diligenciar el campo correspondiente a *Distribución porcentual práctica en IPS*, es decir, el porcentaje correspondiente a las horas de prácticas realizadas en este escenario.

#### <span id="page-17-1"></span>**2.2.13. Condiciones Institucionales de programa:**

Se sugiere 20000 caracteres a excepción de recursos financieros y criterios de selección de estudiantes con 6000 caracteres.

**MEDIOS EDUCATIVOS:** Haga una breve descripción de los medios educativos (laboratorios, equipos de cómputo y de audiovisuales, software especializado, material bibliográfico, publicaciones periódicas y otros) que apoyan al programa, indicando los aspectos cualitativos y cuantitativos relevantes y pertinentes.

#### **XXXXXXX**

**ESTRUCTURA ADMINISTRATIVA Y ACADÉMICA:** Sintetice los aspectos básicos de la estructura académico administrativa del programa, incluyendo las unidades de apoyo.

#### XXXXXXXX

**AUTOEVALUACION:** Enuncie las políticas que la institución y el programa han definido sobre su sistema de autoevaluación y los mecanismos de su implementación. En el caso de renovación del registro calificado indique los resultados obtenidos de la aplicación de las políticas de autoevaluación y señale los planes de mejoramiento.

XXXXXXXX

**IDADDEL M** 

UNIVERSIDAD DEL MAGDALENA

OFICINA DE ASEGURAMIENTO DE LA CALIDAD

**POLITICAS Y ESTRATEGIAS DE SEGUIMIENTO A EGRESADOS:** Indique que políticas y estrategias permiten que la institución valore el impacto social del programa y el desempeño laboral de los egresados del mismo, así como las que faciliten el aprovechamiento de los desarrollos académicos en el área del conocimiento por parte de los egresados y las que estimulen el intercambio de experiencias profesionales e investigativas.

#### *XXXXXXXX*

**BIENESTAR UNIVERSITARIO:** Señale las políticas, programas, actividades y resultados del plan general de bienestar de la institución, así como los medios de su divulgación y su relación con el proceso de formación integral del estudiante.

#### XXXXXXXX

**RECURSOS FINANCIEROS SUFICIENTES:** (Se sugiere 6000 caracteres) Indique los recursos financieros específicos para apoyar el programa.

#### **XXXXXXX**

**CRITERIOS DE SELECCION DE ESTUDIANTES:** (Se sugiere 6000 caracteres) Indique los criterios de selección, admisión y transferencia de los estudiantes, así como los criterios académicos que sustentan la permanencia, promoción y grado de los estudiantes, las políticas y procedimientos institucionales sobre el sistema de evaluación del aprendizaje y el desarrollo de las competencias de los estudiantes, según la reglamentación estudiantil.

**XXXXXXX** 

#### <span id="page-18-0"></span>**2.2.14. Documentos Adjuntos**

En esta pestaña se debe adjuntar el documento maestro y los respectivos soportes, además de cualquier información que complemente los datos radicados en el SACES. Toda la documentación adjuntada serán tenidas en cuenta por la sala de CONACES para emitir el conceptos de evaluación. Asimismo, tener en cuenta las directrices del MEN con respecto a: que el tamaño de los archivos no debe ser mayor a 10 MB y solo se permiten archivos con extensión **.zip, .rar, .doc, .rtf, .pdf, .ppt, .txt, .xls, .html, .htm, .docx, .xlsx, .pptx**.

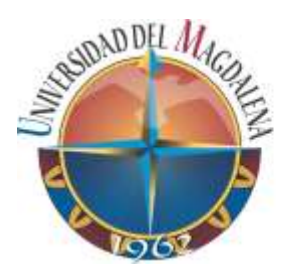

UNIVERSIDAD DEL MAGDALENA OFICINA DE ASEGURAMIENTO DE LA CALIDAD

## <span id="page-19-0"></span>**3. RECOMENDACIONES PARA LA RADICACIÓN**

- Efectuar el resumen de manera previa al ingreso de la información a la plataforma del MEN. Esto permitirá:
	- Agilizar el diligenciamiento de la información
	- Minimizar el tiempo del trámite
	- Salvaguardar información en caso de fallas técnicas
- $\checkmark$  Radicar la solicitud de registro calificado en Mozilla Firefox
- $\checkmark$  Antes de finalizar el proceso de radicación, verificar entre varios aspectos:
	- Que se encuentren diligenciadas todas las pestañas de radicación
	- Cargar en la sección de archivos adjuntos el Documento Maestro
	- Cargar en la sección de archivos adjuntos los soportes que se requieran para sustentar las condiciones de calidad tanto del programa como la Institucional, identificando el nombre de cada archivo, por ejemplo: Anexo 01 Reglamento Estudiantil.
	- Para el caso de los programas nuevos cargar en la sección de archivos adjuntos el Acuerdo creación de programa y aprobación del plan de estudios, Estudio de pertinencia, PEP, Microdiseño, Carta de intención de docentes (Catedráticos, visitantes) y el Presupuesto del programa, sin embargo revisar si es un anexo o hace parte del documento maestro.
	- Si el programa tiene convenios se deben cargar los convenios vigentes debidamente firmados por las partes
- Una vez finalizada la radicación, guardar el pantallazo de todas las pestañas y del cierre de la misma como soporte o evidencia del proceso realizado.

#### <span id="page-19-1"></span>**REGISTRO DE MODIFICACIONES**

No aplica para la primera versión del documento.

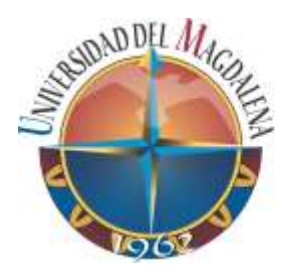

UNIVERSIDAD DEL MAGDALENA

# **WEBGRAFÍA**

## <span id="page-20-0"></span>https://saces.mineducacion.gov.co/saces2/

Página del Ministerio de Educación Nacional, sección SACES – Sistema de Aseguramiento de la Calidad

www.mineducacion.gov.co/1621/

Decreto 1295 de 20 de abril del 2010 – Ministerio de Educación Nacional

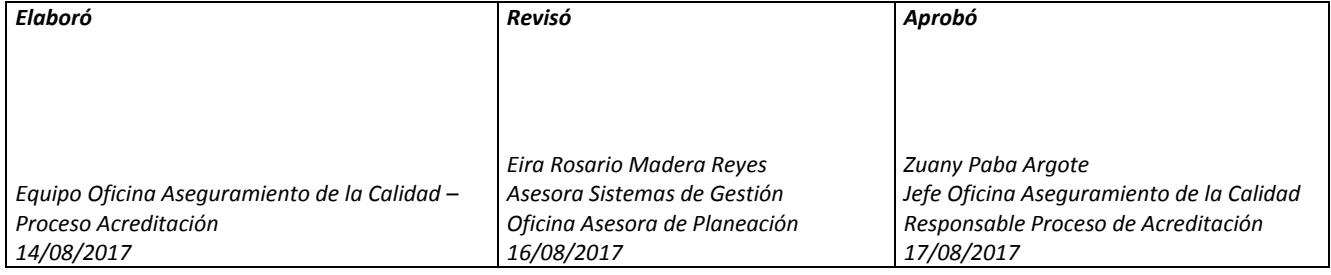